## 【一太郎2021編】

## ビジネス文書のミスを減らすマル秘テク

一太郎2021では、文書校正の設定に[ビジネス文(だ・である)]と[ビジネス文(です ・ます)]を追加しました。

ビジネス文で使われる「ご担当者様各位」のような誤った表現、「ご連絡させていただき ます」といったような間違いではないもののビジネスでは不適切な言い回し、書面では使 わない「御社」のように注意が必要な表現を、校正機能でチェックすることができます。

1. 「校正]パレットを開き、校正設定で「ビジネス文(です・ます)]を選択し、「実行] をクリックします。

 $\overline{a}$ 

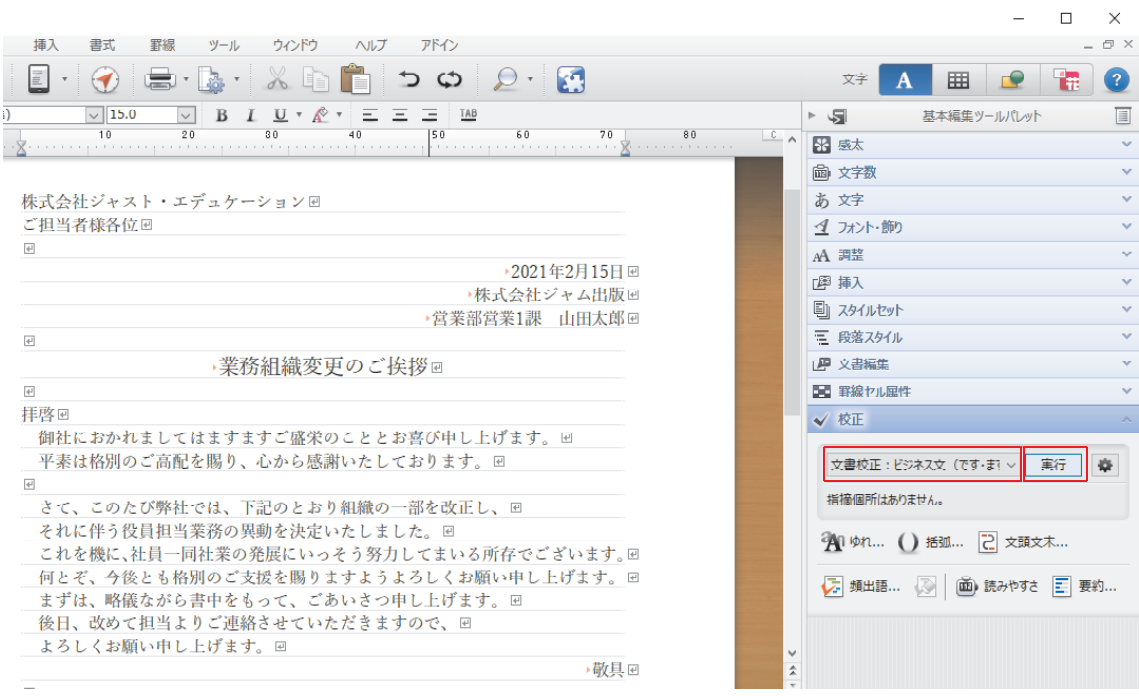

2. 文書校正が実行され、[指摘表示] ダイアログボックスが表示されます。[ジャンプパ レットに一覧を表示する]がオンになっていることを確認し、「閉じる]をクリック します。

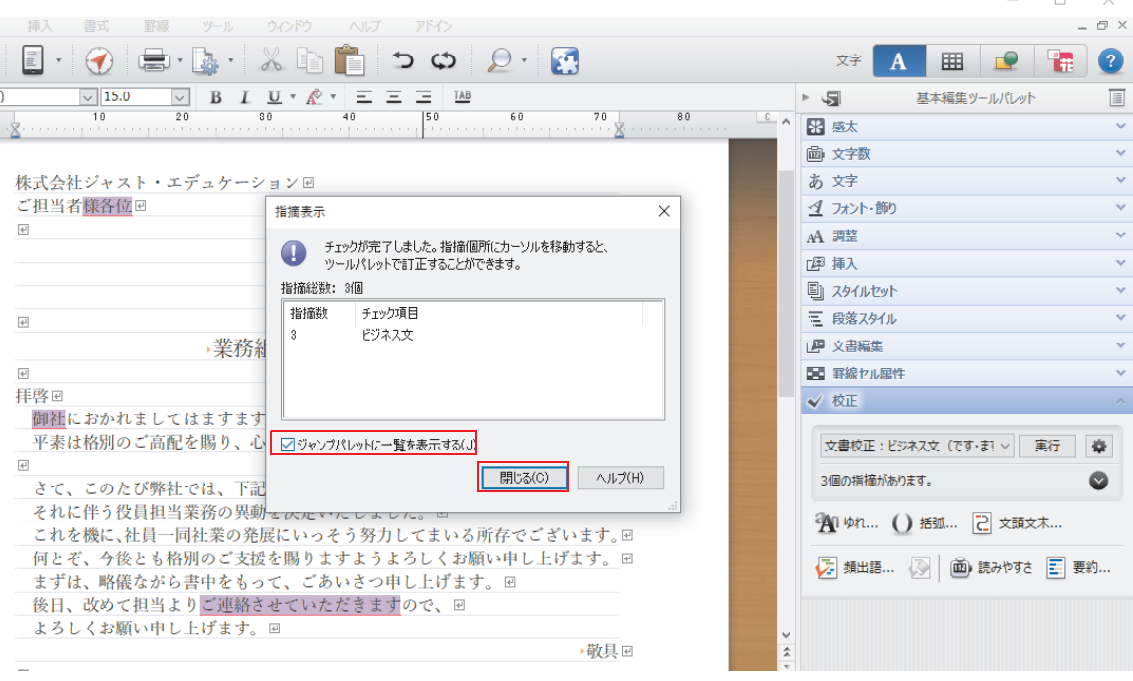

↓

3. 1つめの指摘箇所に移動し、指摘理由がツールパレットの「校正]パレットに表示さ れます。置換候補を選択して[置換]をクリックします。

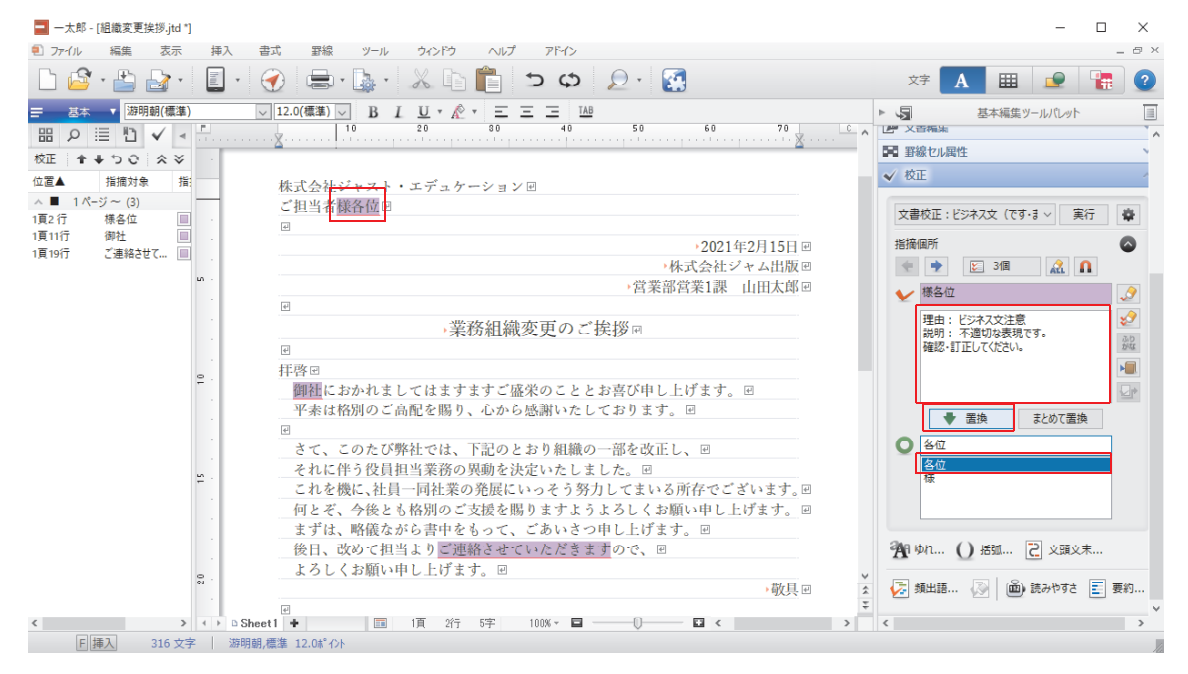

↓

4.修正が反映されます。

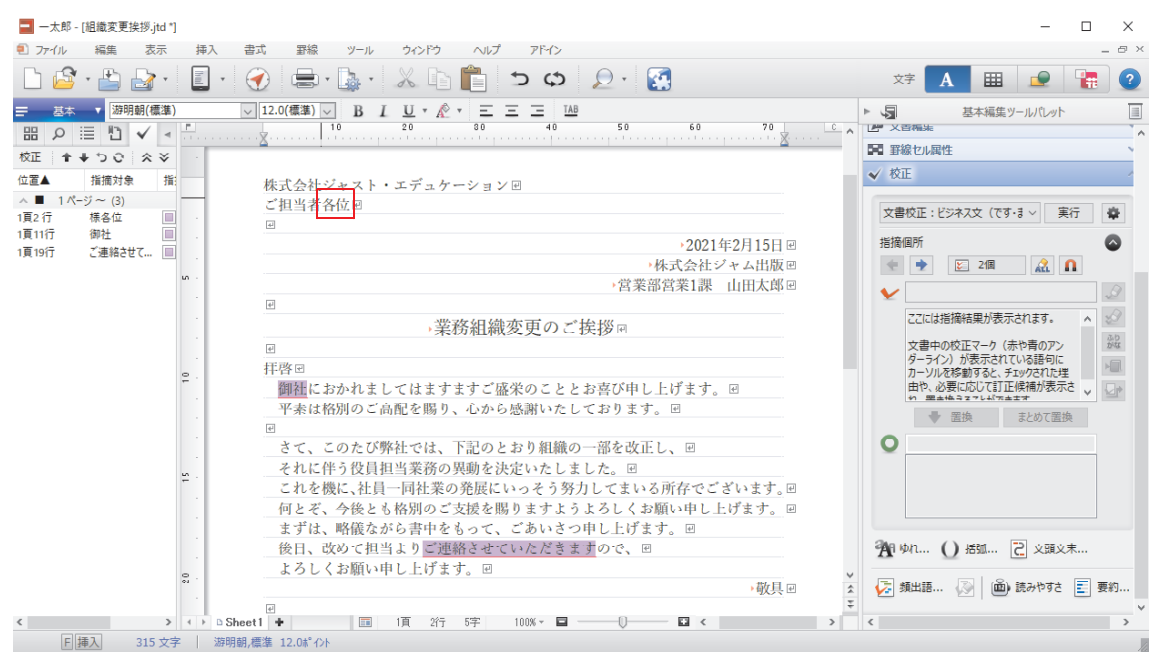

 $\perp$ 

5. [次のマーク] をクリックすると、2つめの指摘箇所に移動します。

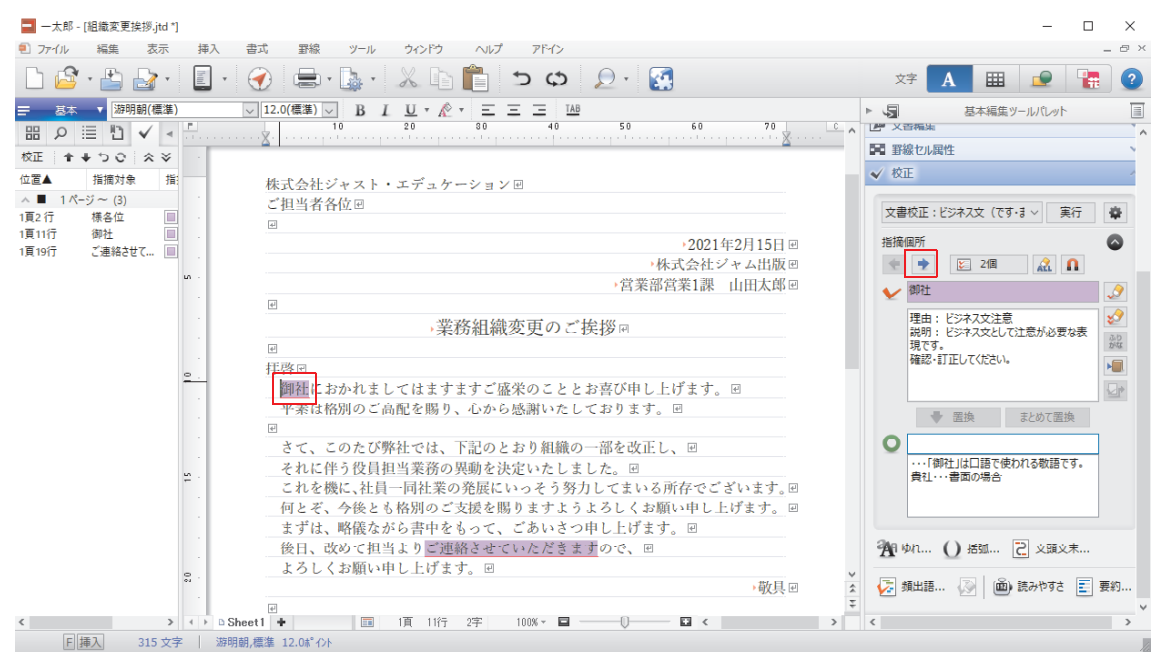

↓

6. 置換候補が表示されていない場合は、直接置換候補を入力して、[置換]をクリック すれば修正できます。

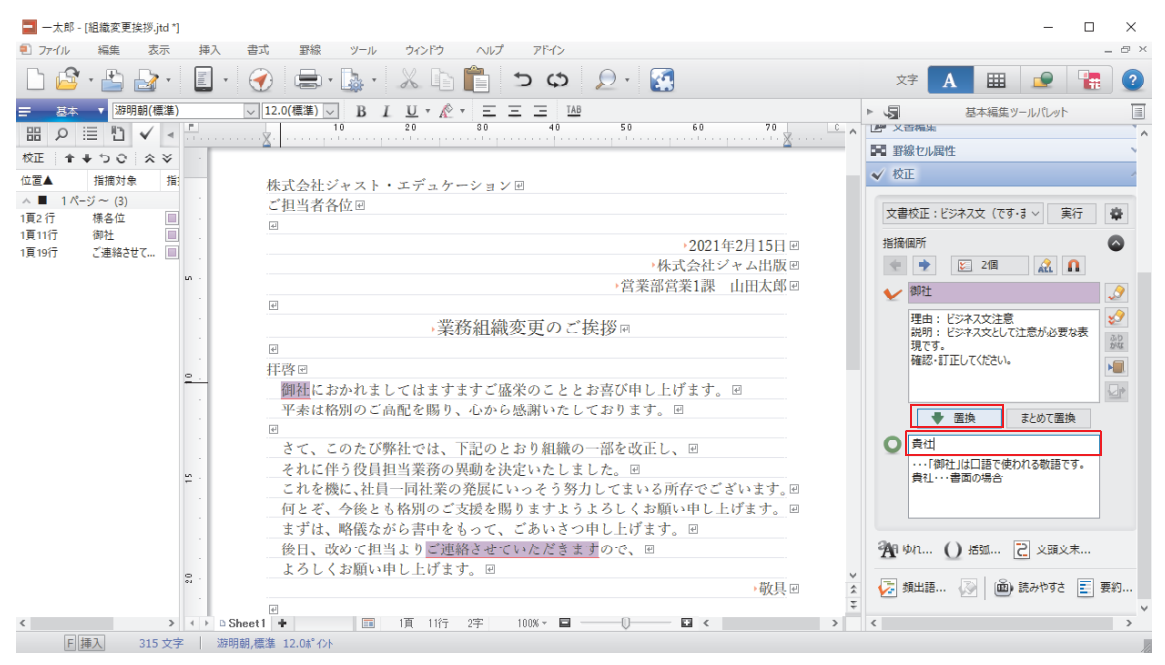

↓

## 7.3つめも同様にして修正すれば完了です。

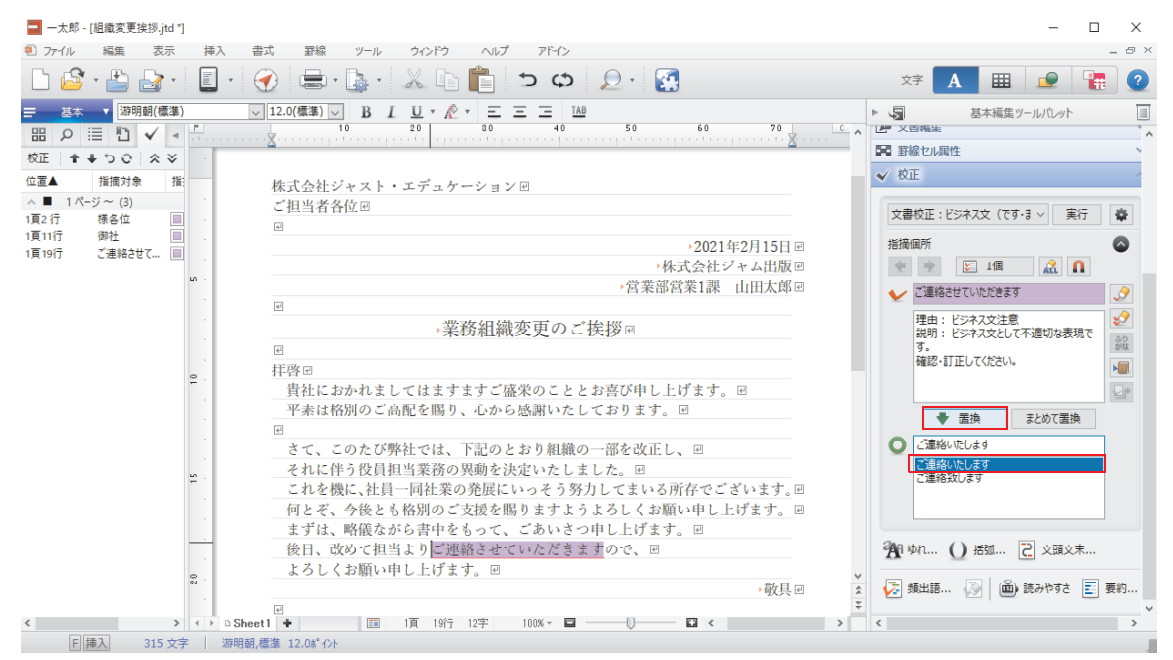